# **Установка Nginx в Ubuntu 22.04**

#### **Введение**

Nginx (engine x — по-русски произносится как энджи́нкс или э́нжин-и́кс — веб-сервер и почтовый прокси-сервер, работающий на Unix-подобных операционных системах (тестировалась сборка и работа на FreeBSD, OpenBSD, Linux, Solaris, macOS, AIX и HP-UX). Начиная с версии 0.7.52 появилась экспериментальная бинарная сборка под Microsoft Windows.

Российский программист Игорь Сысоев начал разработку в 2002 году. Осенью 2004 года вышел первый публично доступный релиз. С июля 2011 работа над nginx продолжается в рамках компании Nginx.

В этом материале вы узнаете, как установить Nginx в системе Ubuntu 22.04 LTS. Это руководство также совместимо с системами Ubuntu 20.04 LTS и Ubuntu 18.04 LTS.

#### **Предварительные условия**

Сначала войдите в Ubuntu 22.04 через консоль. Затем обновите кэш Apt и обновите текущие пакеты системы с помощью следующей команды:

```
sudo apt update && sudo apt upgrade
```
При появлении запроса нажмите «Y» , чтобы подтвердить установку.

# **Установите Nginx в Ubuntu 22.04**

После окончания процесса обновления пакетов можно установить Nginx на машину:

sudo apt install nginx

Last<br>update: update: 2024/04/07 software:linux\_server:ubuntu\_server\_install\_nginx http://www.vladpolskiy.ru/doku.php?id=software:linux\_server:ubuntu\_server\_install\_nginx 22:51

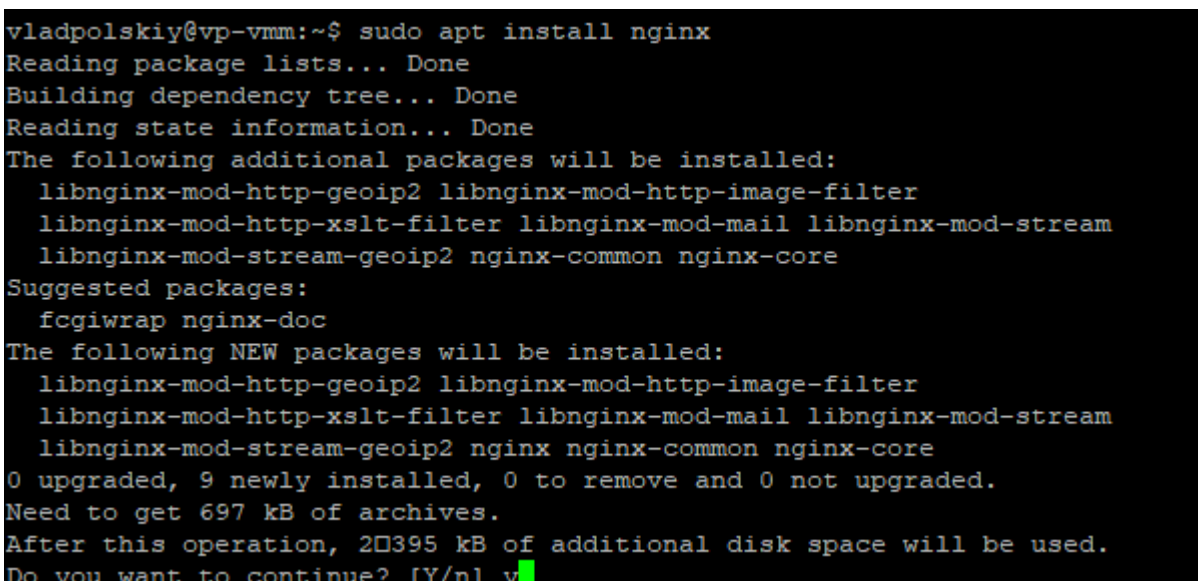

Дождемся окончания установки, а после добавим программу в автозагрузку:

sudo systemctl enable nginx

```
vladpolskiy@vp-vmm:~$ sudo systemctl enable nginx
Synchronizing state of nginx.service with SysV service script with /lib/systemd/
systemd-sysv-install.
Executing: /lib/systemd/systemd-sysv-install enable nginx
vladpolskiy@vp-vmm:~$
```
Теперь нужно проверить, что веб-сервер успешно установлен и работает, а также добавлен в автозагрузку. Проверим статус работы веб-сервера:

#### sudo service nginx status

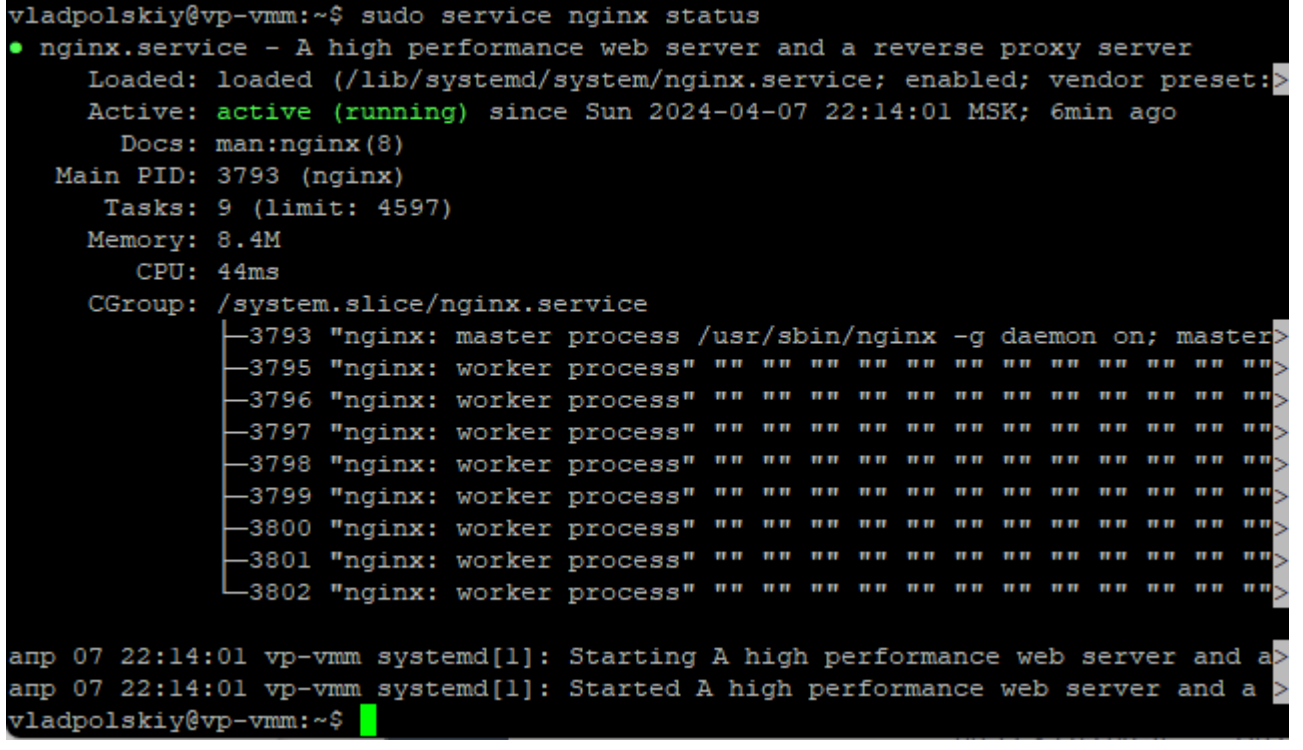

Строка «Active: active (running)...» указывает на успешную работу сервера. Есть и другой способ проверить его работу. Нужно вставить IP-адрес сервера в адресную строку браузера. Если результат будет таким же, как на картинке ниже, то веб-сервер работает успешно.

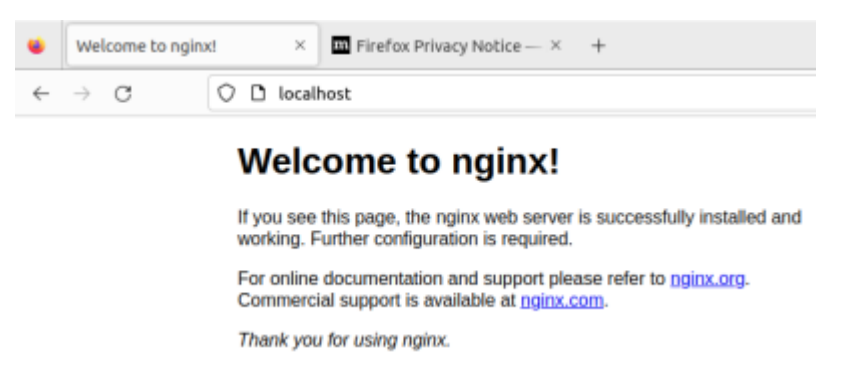

Теперь проверим его наличие в автозагрузке:

sudo systemctl is-enabled nginx

В результате система выдаст следующее сообщение:enabled

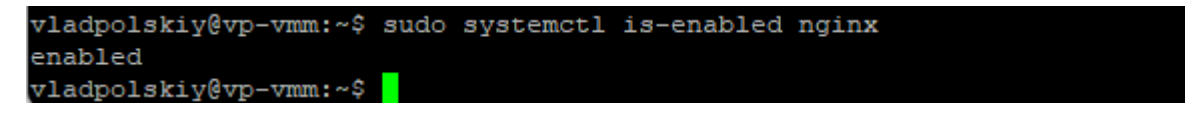

Если в ответ на выполненную команду получаем «enabled», значит веб-сервер добавлен в автозагрузки.

#### Базовые команды управления

Для работы с установленным веб-сервером пригодятся базовые команды управления. Они приведены в таблице ниже.

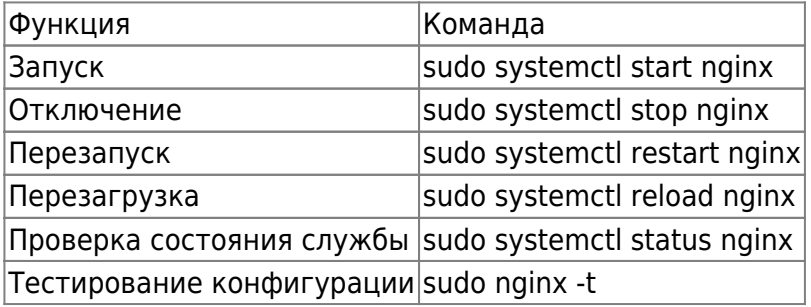

#### Настройка брандмауэра

Установка и настройка брандмауэра позволит закрыть все порты, кроме необходимых нам -22 (SSH), 80 (HTTP), 443 (HTTPS). Первый протокол необходим для подключения к удаленному серверу. Второй и третий необходим для связи между клиентом и сайтом. Главное их отличие в том, что HTTPS — это зашифрованный HTTP. Шифрование данных происходит благодаря SSLсертификату.

Установим утилиту UFW:

Last<br>update: update: 2024/04/07 software:linux\_server:ubuntu\_server\_install\_nginx http://www.vladpolskiy.ru/doku.php?id=software:linux\_server:ubuntu\_server\_install\_nginx 22:51

sudo apt install ufw

После успешной установки добавим веб-сервер в список доступных приложений брандмауэра:

sudo nano /etc/ufw/applications.d/nginx.ini

Заполним файл следующим образом:

[Nginx HTTP] title=Web Server description=Enable NGINX HTTP traffic ports=80/tcp

[Nginx HTTPS] \ title=Web Server (HTTPS) \ description=Enable NGINX HTTPS traffic ports=443/tcp

[Nginx Full] title=Web Server (HTTP,HTTPS) description=Enable NGINX HTTP and HTTPS traffic ports=80,443/tcp

Проверим список доступных приложений:

sudo ufw app list

Если среди них есть веб-сервер, значит всё сделано верно. Теперь нужно запустить брандмауэр и разрешить передачу трафика по вышеуказанным портам:

sudo ufw enable sudo ufw allow 'Nginx Full' sudo ufw allow 'OpenSSH'

```
vladpolskiy@vp-vmm:~$ sudo ufw allow 'Nginx Full'
sudo ufw allow 'OpenSSH'
Rules updated
Rules updated (v6)
Rules updated
Rules updated (v6)
vladpolskiy@vp-vmm:~$
```
Чтобы проверить изменения, вводим команду:

sudo ufw status

Если всё сделано правильно, то в статусе будут перечислены все порты, которые нам необходимы.

## **Настройка Nginx**

Администрирование веб-сервера представляет из себя изменение и поддержку конфигурационных файлов. Среди них 1 файл конфигурации и 2 каталога. Это **nginx.conf, sites-available и sites-enabled** соответственно. Все они лежат в директории /etc/nginx.

Файл **nginx.conf** — это главный конфигурационный файл. Каталог **sites-available** содержит файлы конфигураций виртуальных хостов. Каждый отдельный файл хранит информацию об определенном сайте. Это его имя, IP-адрес и другие данные. Каталог **sites-enabled**, в свою очередь, состоит только из конфигураций активных сайтов. Только из директории **sitesenabled** читаются файлы конфигурации для виртуальных хостов. Также в ней хранятся ссылки на **sites-available**. Такая структура позволяет временно отключать сайты без потери их конфигураций.

Рассмотрим более детально главный файл конфигурации. Для этого откроем его для просмотра, используя редактор:

sudo nano /etc/nginx/nginx.conf

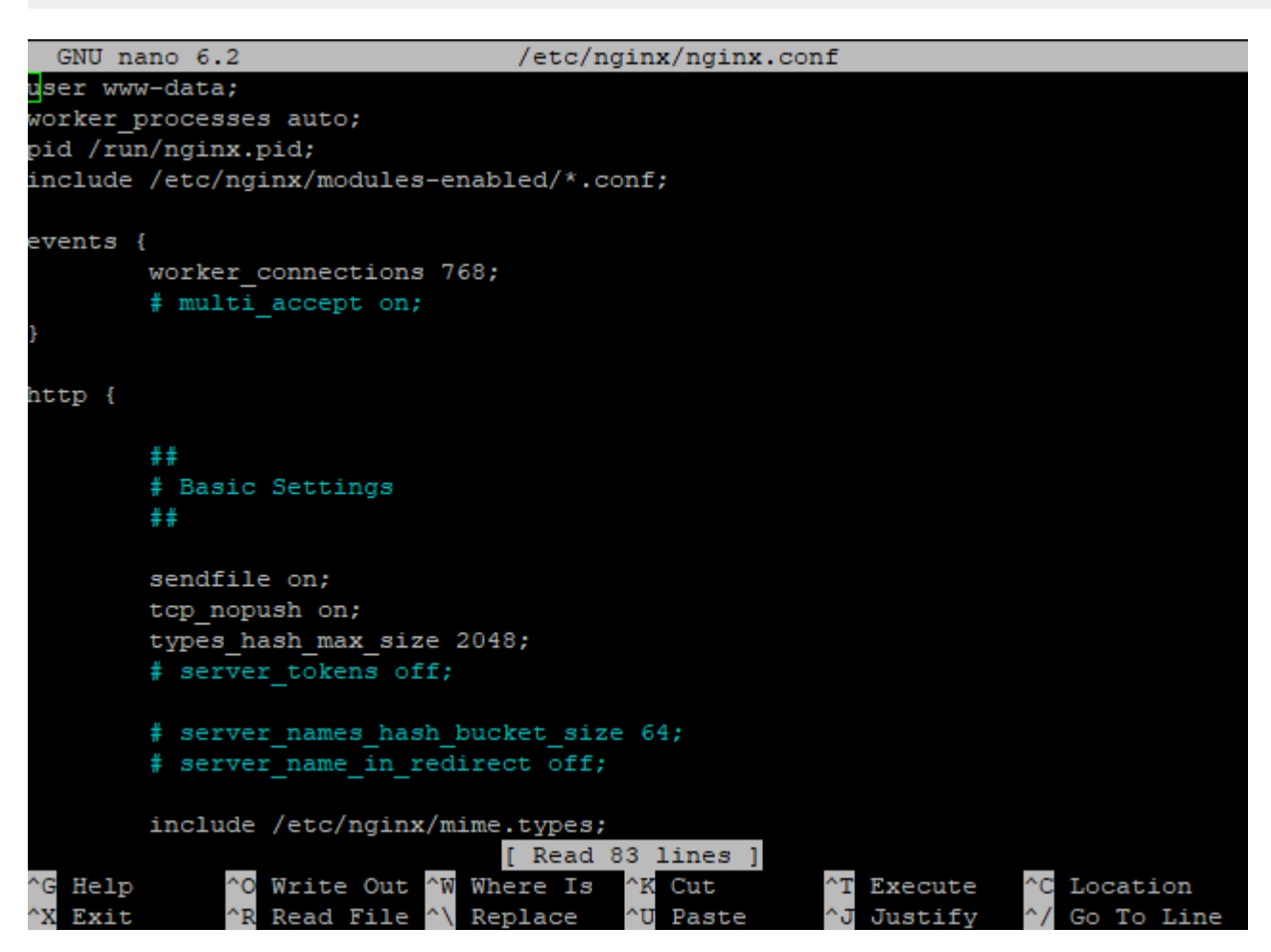

Каждый отдельный модуль — это директива, которая отвечает за определенные настройки веб-сервера. Они бывают простыми и блочными. Блочные директивы, помимо имени и параметров, хранят набор дополнительных инструкций, размещенных внутри фигурных скобок.

Перечислим некоторую часть директив главного конфигурационного файла:

Last<br>update: update: 2024/04/07 software:linux\_server:ubuntu\_server\_install\_nginx http://www.vladpolskiy.ru/doku.php?id=software:linux\_server:ubuntu\_server\_install\_nginx 22:51

- user это пользователь, от которого осуществляются все рабочие процессы.
- worker processes число рабочих процессов сервера. Оно должно быть не больше, чем количество ядер процессора. Параметр auto установит число автоматически.
- pid файл с номером главного процесса.
- include отвечает за подключение иных файлов конфигурации, удовлетворяющих заданной маске.
- events контекст, состоящий из директив, влияющих на работу сетевого соединения.
	- $\circ$  worker connections максимальное число одновременно работающих соединений одного рабочего процесса.
	- $\circ$  multi accept флаг, который может быть как включен (on), так и выключен (off). Если он включен, то рабочий процесс будет принимать все новые соединения, иначе только одно.
	- use указывает метод обработки соединений. По умолчанию сервер выбирает наиболее подходящий и эффективный.
- http контекст, состоящий из директив, отвечающих за работу HTTP-сервера.
	- $\circ$  sendfile включает (on) или отключает (off) метод отправки данных sendfile().
	- $\circ$  tcp nopush, tcp nodelay параметры, влияющие на производительность. Первый заставляет сервер отправлять заголовки HTTP-ответов одним пакетом, а второй позволяет не буферизировать данные и отправлять их короткими очередями.
	- $\circ$  keepalive timeout параметр, отвечающий за время ожидания keep-alive соединения до его разрыва со стороны сервера.
	- $\circ$  keepalive\_requests максимальное число запросов по одному keep-alive соединению.
	- $\circ$  error log лог ошибок веб-сервера. Для сбора ошибок в определенной секции (http, server и т.д.) необходимо разместить директиву внутри нее.
	- $\circ$  gzip сжатие контента.

### **Настройка виртуальных хостов**

На сервере может быть расположено множество сайтов. Все запросы приходят на его IP-адрес, а после веб-сервер определяет, какой дать ответ, в зависимости от домена. Виртуальные хосты предназначены для того, чтобы сервер понимал, что и к какому домену относится. В качестве примера создадим сайт testsite.dev.

Создадим папку для сайта:

sudo mkdir -p /var/www/testsite.dev/html

После добавим индексный файл:

sudo nano /var/www/testsite.dev/html/index.html

Заполним его минимальными данными для отображения сайта:

```
<!DOCTYPE html>
<html lang="ru">
<head>
```

```
<title>testsite.dev</title>
    <meta charset="utf-8">
</head>
<body><h1>Hello, user</h1>
</body>
\langle/html>
```
После создадим конфигурационный файл сайта в папке sites-available:

sudo nano /etc/nginx/sites-available/testsite.dev.conf

Заполним его простейшей конфигурацией:

```
server {
   listen 80;
   listen [::]:80:server name testsite.dev www.testsite.dev;
    root /var/www/testsite.dev/html;
    index index.html index.xml;
\}
```
Последнее, что осталось сделать, - это создать ссылку в директории sites-enabled на конфигурацию сайта testsite.dev, чтобы добавить его из доступных во включенные:

```
sudo ln -s /etc/nginx/sites-available/testsite.dev.conf /etc/nginx/sites-
enabled/
```
После создания виртуального хоста проведем тестирование конфигурации:

sudo nginx -t

Отключим сайт по умолчанию, удалив запись о дефолтном виртуальном хосте:

sudo rm /etc/nginx/sites-enabled/default

Стоит уточнить, что после того, как мы отключим сайт по умолчанию, Nginx будет использовать первый встреченный серверный блок в качестве резервного сайта (то есть по IPадресу сервера будет открываться самый первый сайт из конфигурации Nginx).

Перезагружаем веб-сервер:

```
sudo systemctl restart nginx
```
Проверим, что всё было сделано верно и сайт работает. Для этого можно вставить IP-адрес сервера или домен, если он зарегистрирован, в адресную строку браузера:

#### **Заключение**

В данной статье мы разобрали процесс установки Nginx на Linux, а именно на дистрибутив Ubuntu. С помощью этой инструкции можно провести базовую настройку веб-сервера и развернуть на нем свой первый сайт. Кроме этого, сервер подготовлен к переходу на зашифрованный протокол данных. Для этого нужно получить SSL-сертификат и настроить переадресацию с HTTP-протокола на HTTPS. Для настройки защищенного соединения вам будет необходимо сертификат SSL — заказать его можно в панели управления в разделе «SSLсертификаты».

### **Ссылки и Дополнения**

- [Ссылка на оригинальную статью](https://timeweb.cloud/tutorials/ubuntu/kak-ustanovit-nginx-na-ubuntu)
- [Команда Update-alternatives: подробное руководство для пользователей Linux](https://tecadmin.net/linux-update-alternatives-command/)

From: <http://www.vladpolskiy.ru/>- **book51.ru**

Permanent link: **[http://www.vladpolskiy.ru/doku.php?id=software:linux\\_server:ubuntu\\_server\\_install\\_nginx](http://www.vladpolskiy.ru/doku.php?id=software:linux_server:ubuntu_server_install_nginx)**

Last update: **2024/04/07 22:51**

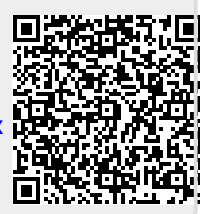